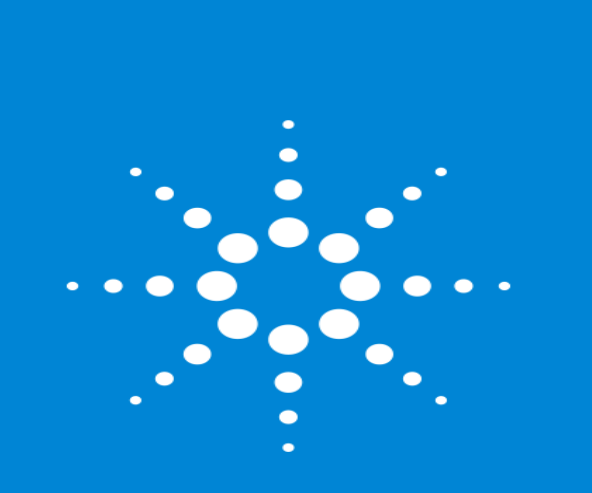

Enhanced Target Identity Confirmation In 8270D Using Deconvoluted Spectral Matching

NEMC 2018

Dale Walker, Bruce Quimby Agilent

# Data Review In Routine Quantitative Analysis Like Semi-VOAS

- After method is developed and calibration is sucessful, running real samples begins.
- Identification of targets is based on:
	- Response at the target ion within the RT window for that compound
	- Ratio of qualifier ion responses to target response
- With Semi-VOA extracts, there are often significant matrix interferences that can make the qualifier ratios fall out of the calibrated range. The data reviewer must now decide between:
	- Do not report the compound as present because the qualifier ratios were not met
	- Report the compound as present because there was a response at the target at the correct RT and (for example) one of the two qualifier ratios was met but not the other one.
- A means of getting more information to decide if a compound is present would be very helpful
- As part of our 8270 method project, we wanted to use spectral matching to help in the decision making.

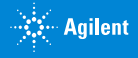

# Use of Spectra In Confirming Presence Of Target Analytes

### MSD ChemStation

- **QEdit**
	- users can display spectrum at apex of target ion response with baseline spectrum (lowest of either before or after) automatically subtracted.
	- Library reference spectrum can also displayed for comparison.
	- No library match score is provided.
- **DRS** (Deconvolution Reporting Software)
	- Deconvoluted spectrum from AMDIS is imported and displayed with library match score (LMS), reference spectrum and baseline subtracted spectrum.
	- Spectra imported only for those analytes where LMS > user set minimum.
	- Deconvolution component is independent of target found by quant criteria.

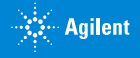

# Use of Spectra In Confirming Presence Of Target Analytes

#### MassHunter Quant

- In MHQ, analysts can display AVERAGE (default) or APEX spectrum in data review (baseline spectrum is not<br>subtracted.)
- Reference spectrum and Library Match Score (LMS) can be displayed.
- Works for clean, well separated peaks that are not setting on high column bleed or background ions

#### MassHunter Quant with SureTarget Deconvolution

- Deconvolution greatly improves library searching of spectra by removing interfering ions from co-eluting<br>peaks and background
	- Used to confirm identity of target identified by traditional target/qualifiers ratio method
	- **Alternate Peak In Window** feature helps detect if wrong the target peak is chosen by Quant criteria and displays better choice

#### SureTarget in Unknowns Analysis (UA)

- Unknowns Analysis uses same deconvolution engine as MassHunter Quant
- UA is a convenient way to build libraries
	- Use library to create Quant method
- Use like AMDIS for identifying unknowns
	- Search large RT locked libraries
	- Search NIST and industry group libraries (like AAFS)

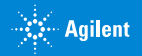

### MassHunter Quant Using AVERAGE Spectrum

#### Same peak as in previous MSD ChemStation slides

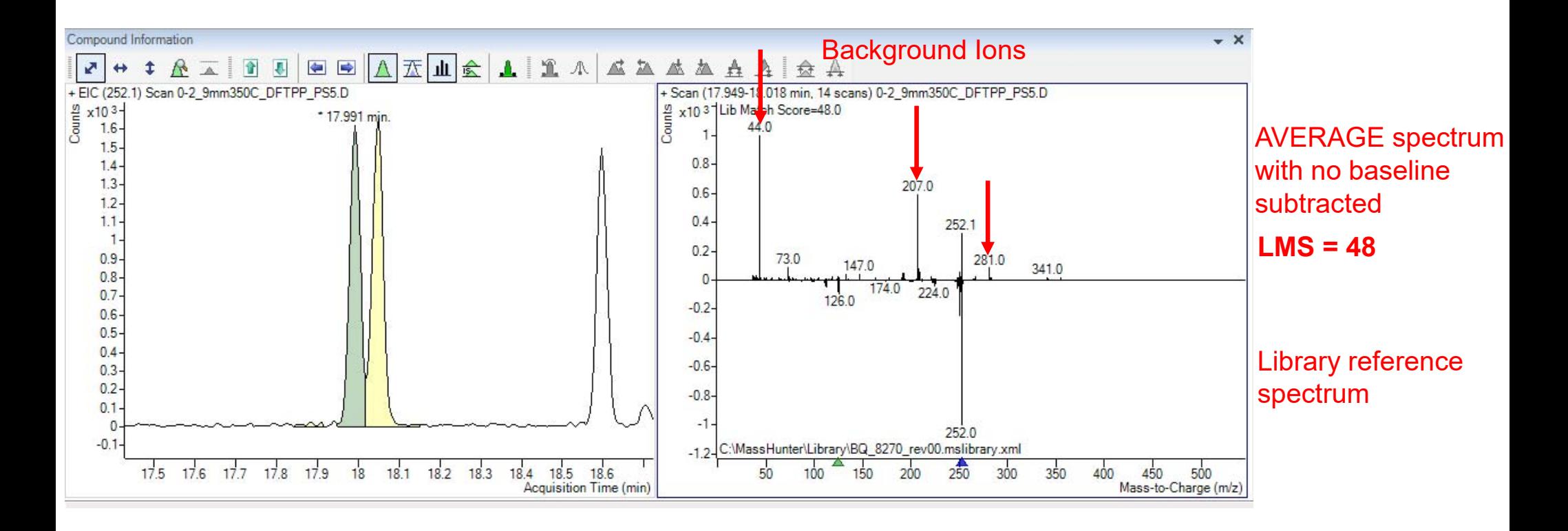

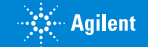

### MassHunter Quant Using SureTarget Deconvolution

SureTarget deconvolution removes bleed and background ions, giving much better LMS

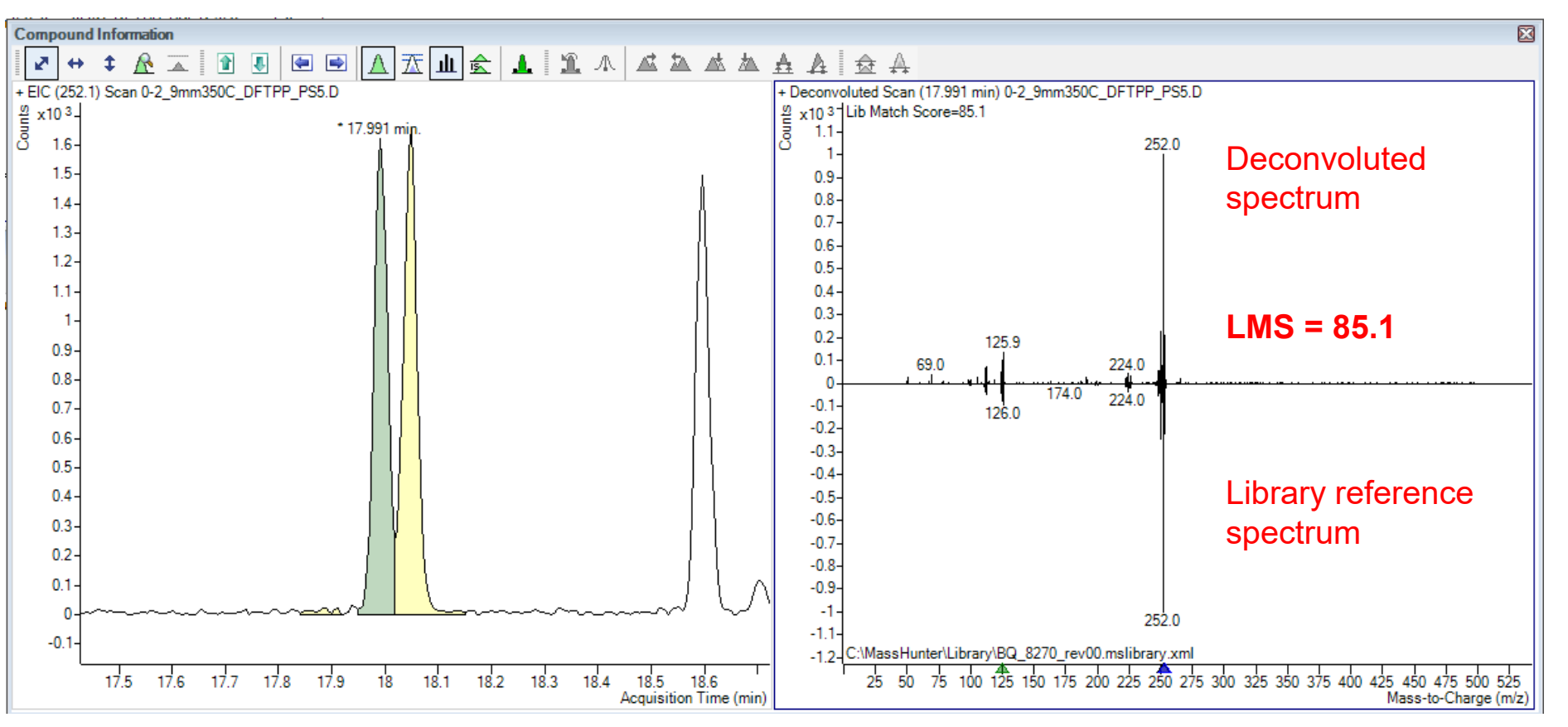

### Alternative Peak in Window**Alternative Peak RT diff**

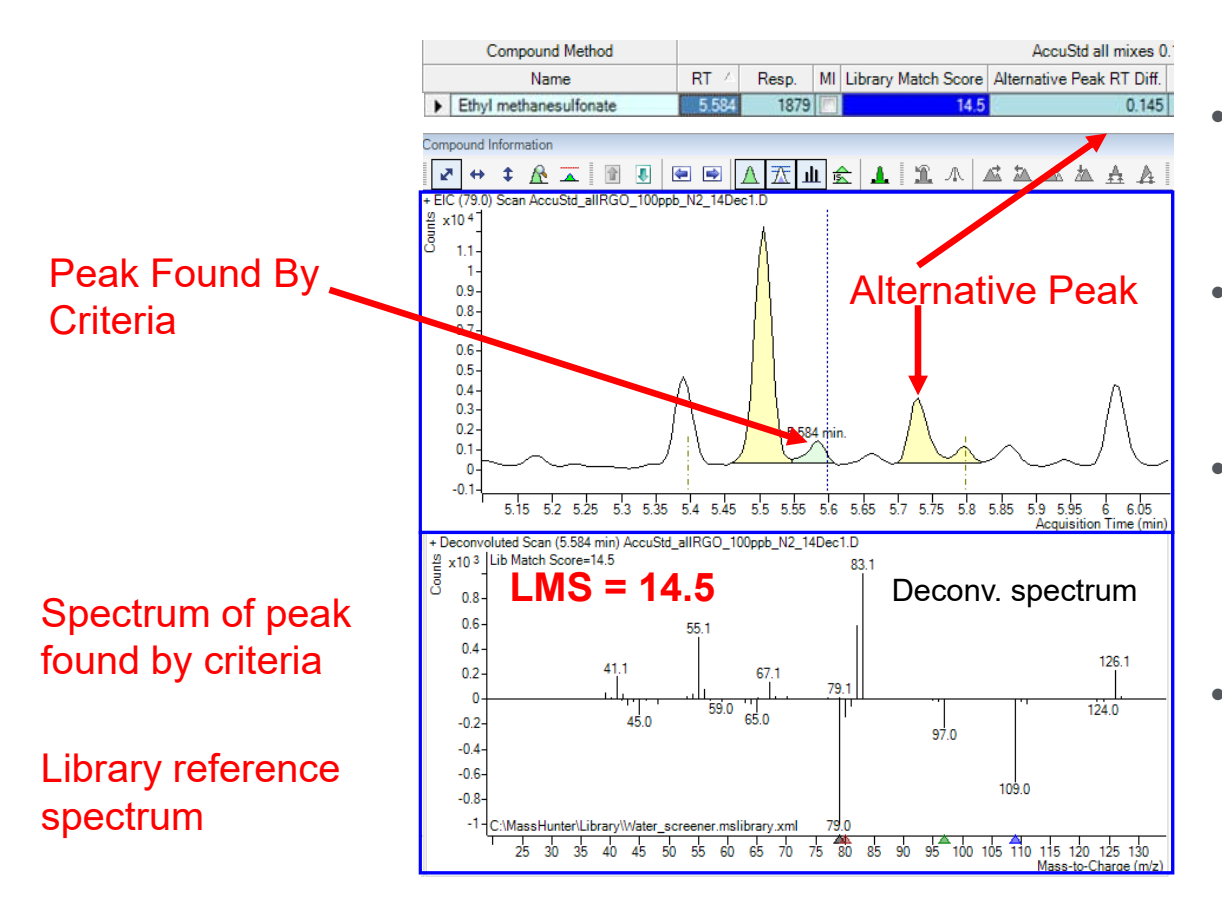

- Quant method criteria chooses the primary peak based on target qualifier ratio and RT
- $\bullet$  SureTarget looks for alternative peaks in RT window based on deconvoluted LMS
- • Indicates alternative peak with highest LMS as entry in Alternative Peak RT Diffcolumn.
- • Warns reviewer of possible better choice based on deconvoluted LMS

ंर्ॅं: Agilent

### Alternative Peak in Window**Alternative Peak RT diff**

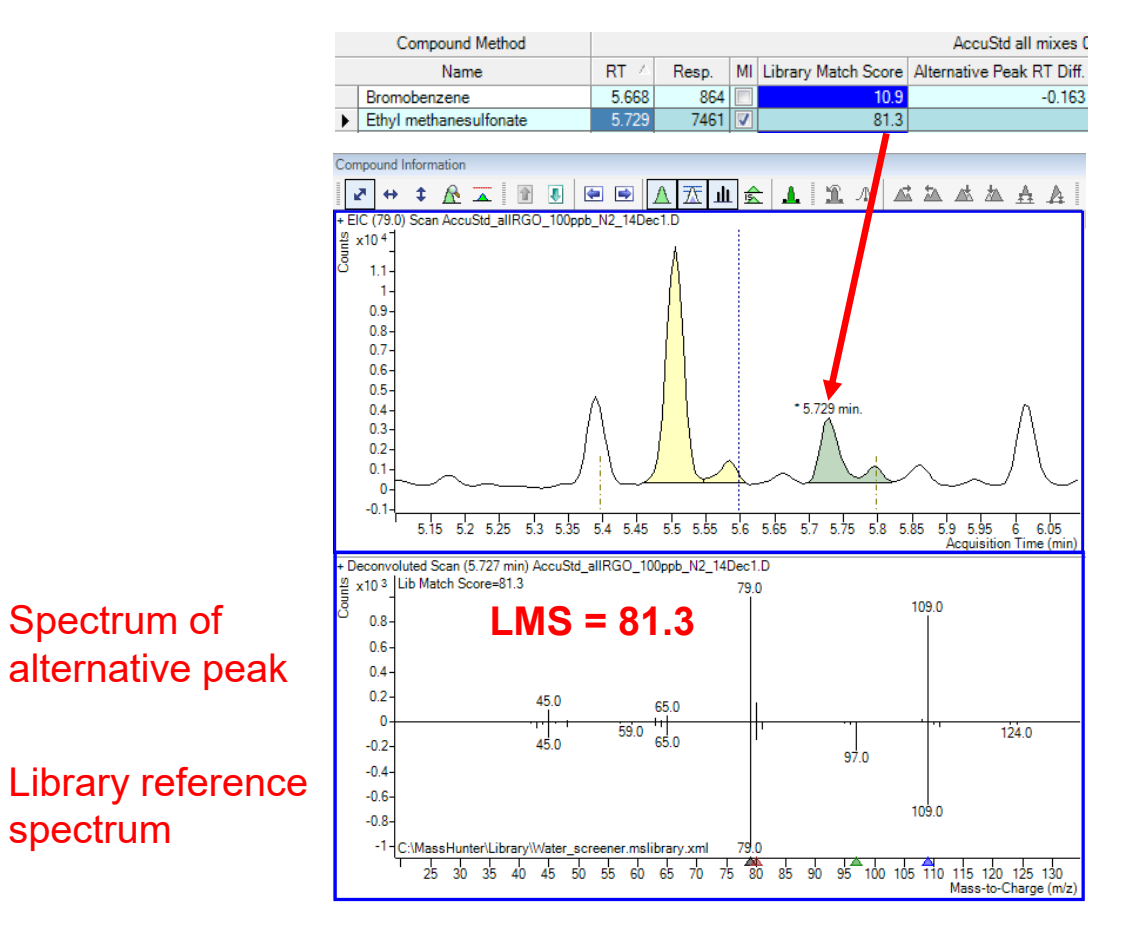

- • Use Manual Integration button to select alt peak
- • Corresponding info of selected peak is updated in the batch table (RT, LMS, response, etc.)

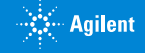

**8**

# Adding Deconvolution To MassHunter 8270 Semi-VOA Quant Method

### Build library of spectra from 10 ppm calibration standard containing all 84 analytes and ISTDs

- Use **Unknowns Analysis** to deconvolute spectra for library
- Search spectra against NIST
- Delete all identified impurities components that are <u>not</u> part of the method
- Use **Show Alternate Hits** feature to correct misidentified spectra (isomers, etc)
- Export desired spectra to MassHunter Library Builder program
- Edit names and CAS numbers to match those entered in Quant table

#### In Quant Edit Method screen

- Select **Workflow/Target Deconvolution Setup**
- In Setup screen, fill in **Reference Library**, **Library Method**, and **Outlier Setup Items**

#### In Quant Batch screen

• Add columns for **RT Diff**, **Library Match Score**, and **Alternative Peak RT Diff**

# Adding Deconvolution To Quant Method: In Method Edit View

#### Click On Target **Deconvolution Setup**

Fill In Library and Library Method Info Here AND Globals

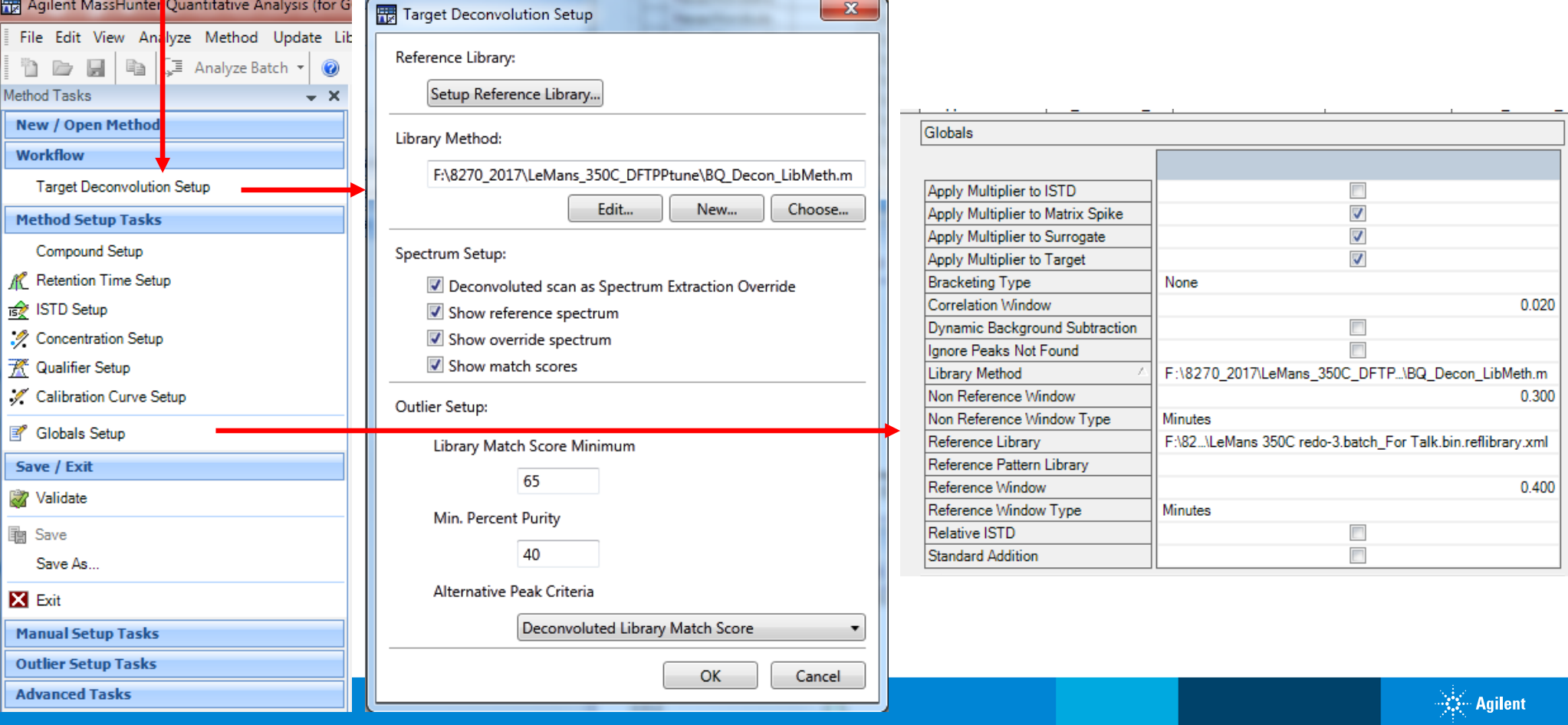

# Add These Columns To the Batch Screen

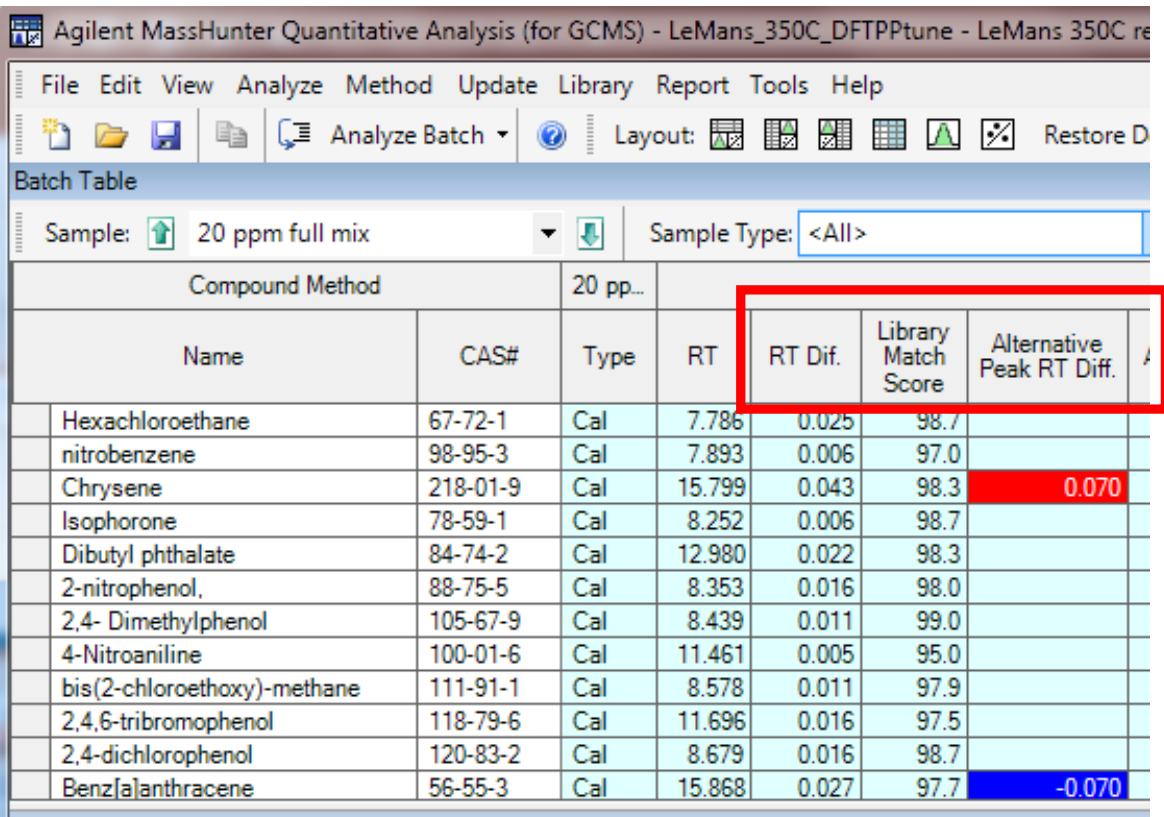

**Designation** 

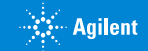

### 20 ppm 8270 Semi-VOA Calibration Standard, 84 Compounds Including ISTDs

**With so many compounds, it is almost impossible to avoid co-elutions, which cause identification problems. Deconvolution helps resolve these**

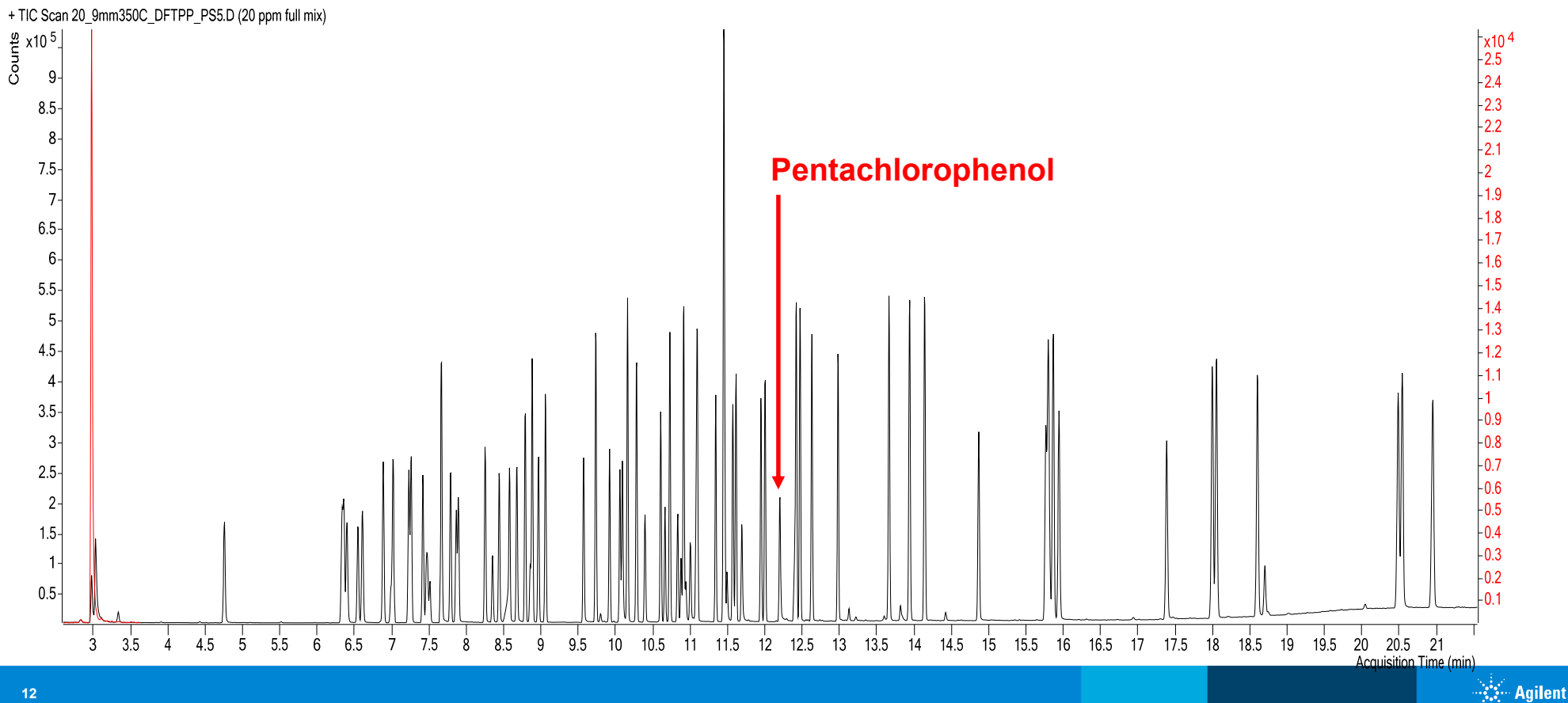

# Pentachlorophenol With Apex Spectrum

**APEX spectrum has library match score (LMS) of 88.8. There is still some interference with a large 169 ion**

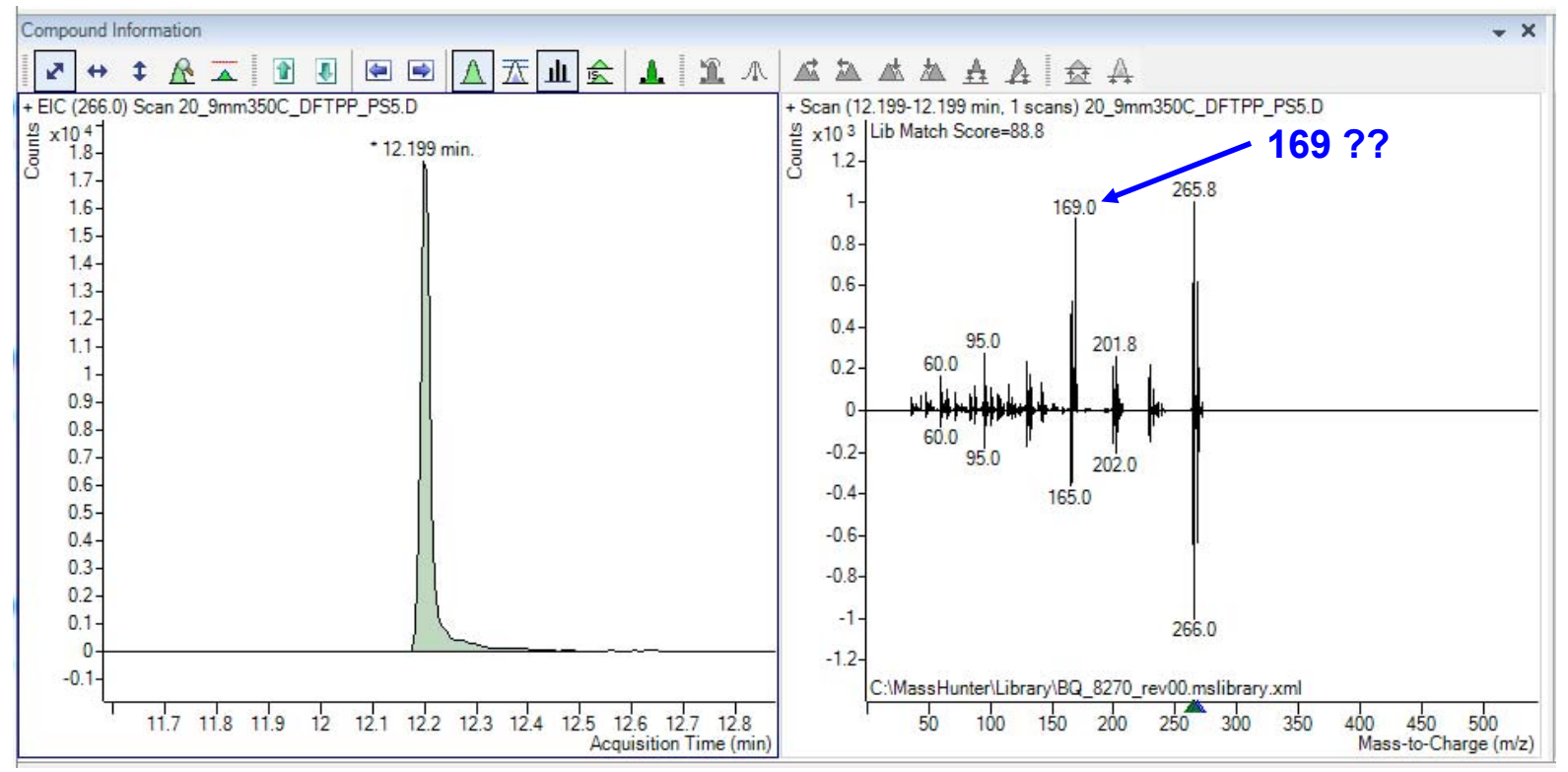

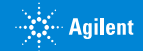

## Pentachlorophenol With Deconvolution In Quant

#### **Deconvoluted spectrum has improved LMS = 97.2 Note that 169 interference is gone.**

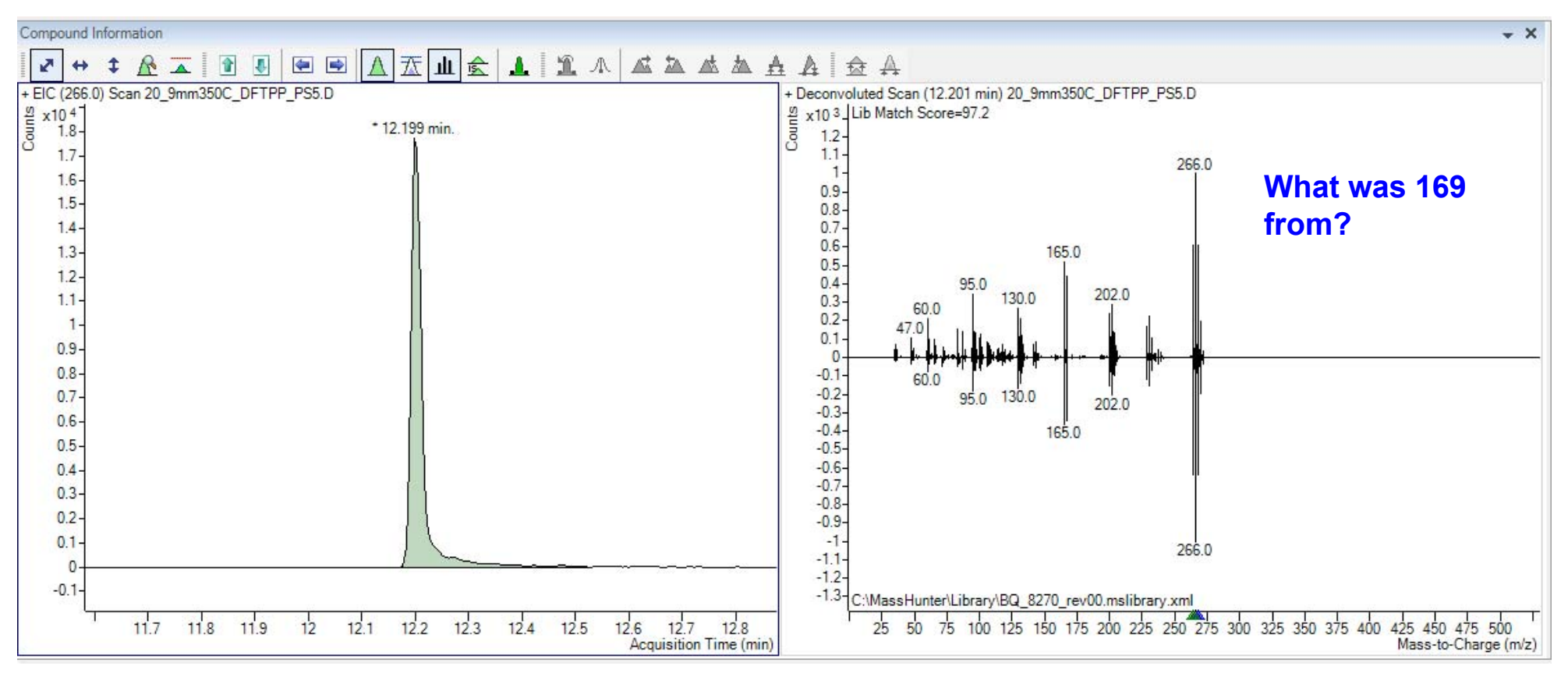

# Unknowns Analysis Deconvolution Finds Co-eluting Impurity

**Deconvolution produces clean spectra from peaks only 0.005 min apart**

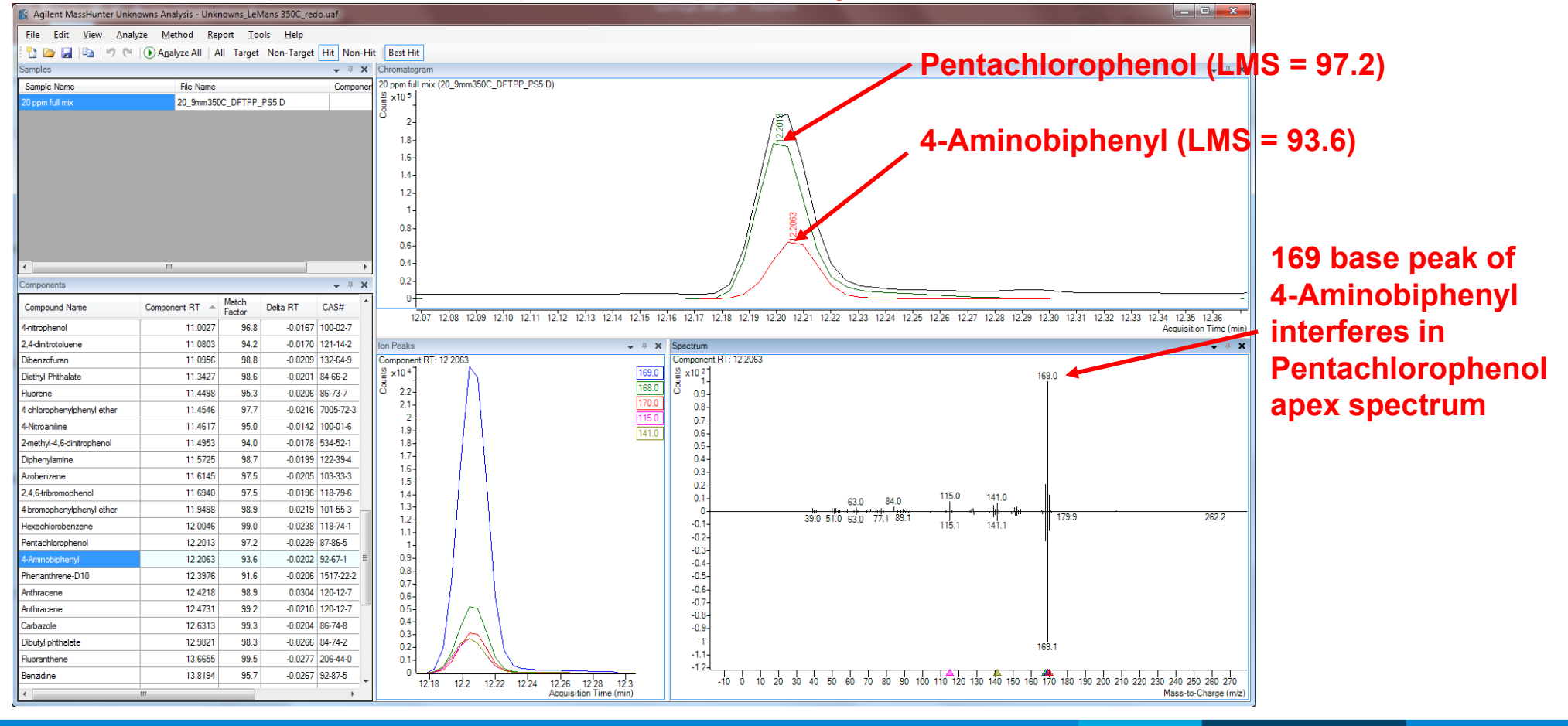

ंर्ॅं - Agilent

## Analysis Of Semi-VOA Extract Provided Environmental Lab

### **Semi-VOA extracts often look like diesel fuel, which means lots of potential interferences Is Benzo[b]fluoranthene**

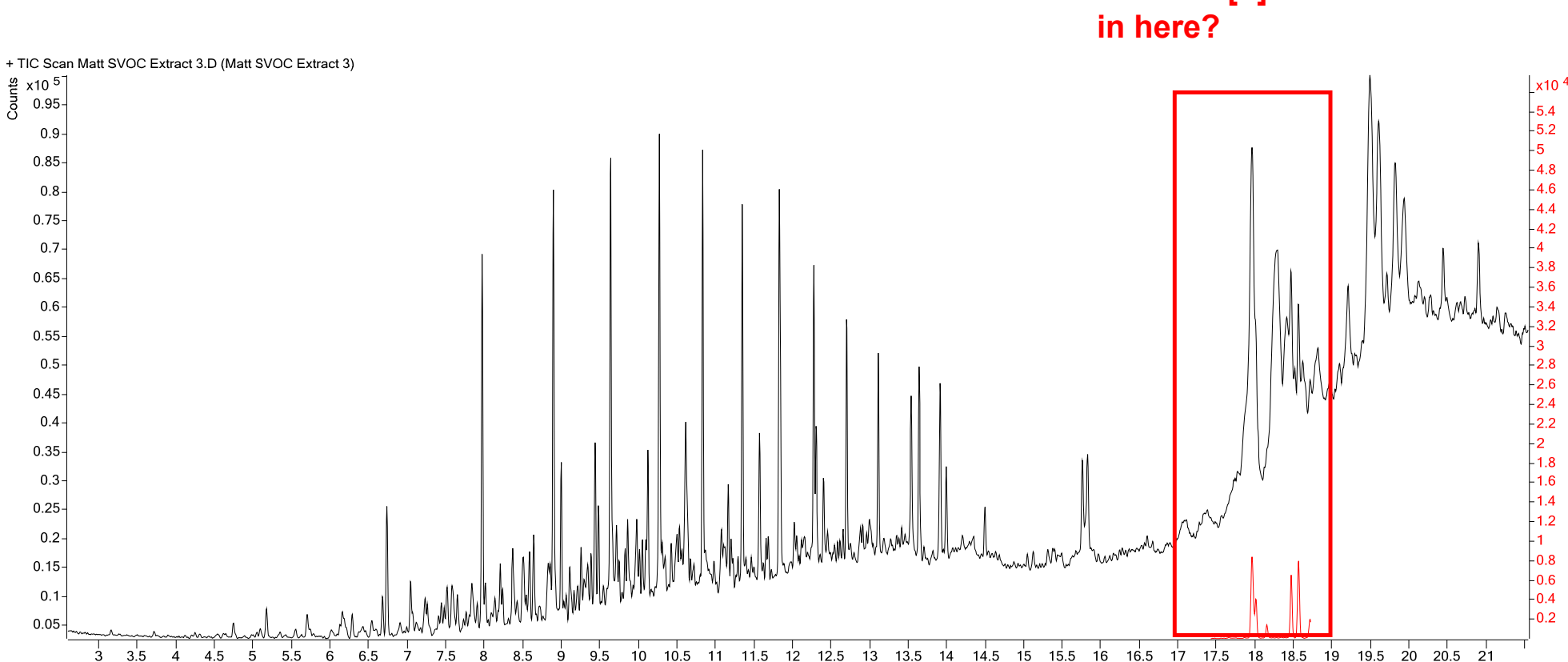

Acquisition Time (min) **Agilent** 

 $-5.2$ 

 $1.8$ 

 $1.6$  $1.4$ 

 $1.2$ 

 $-0.8$ 

 $-0.6$ 

 $-0.2$ 

### Analysis Semi-VOA Extract Provided By Environmental Lab

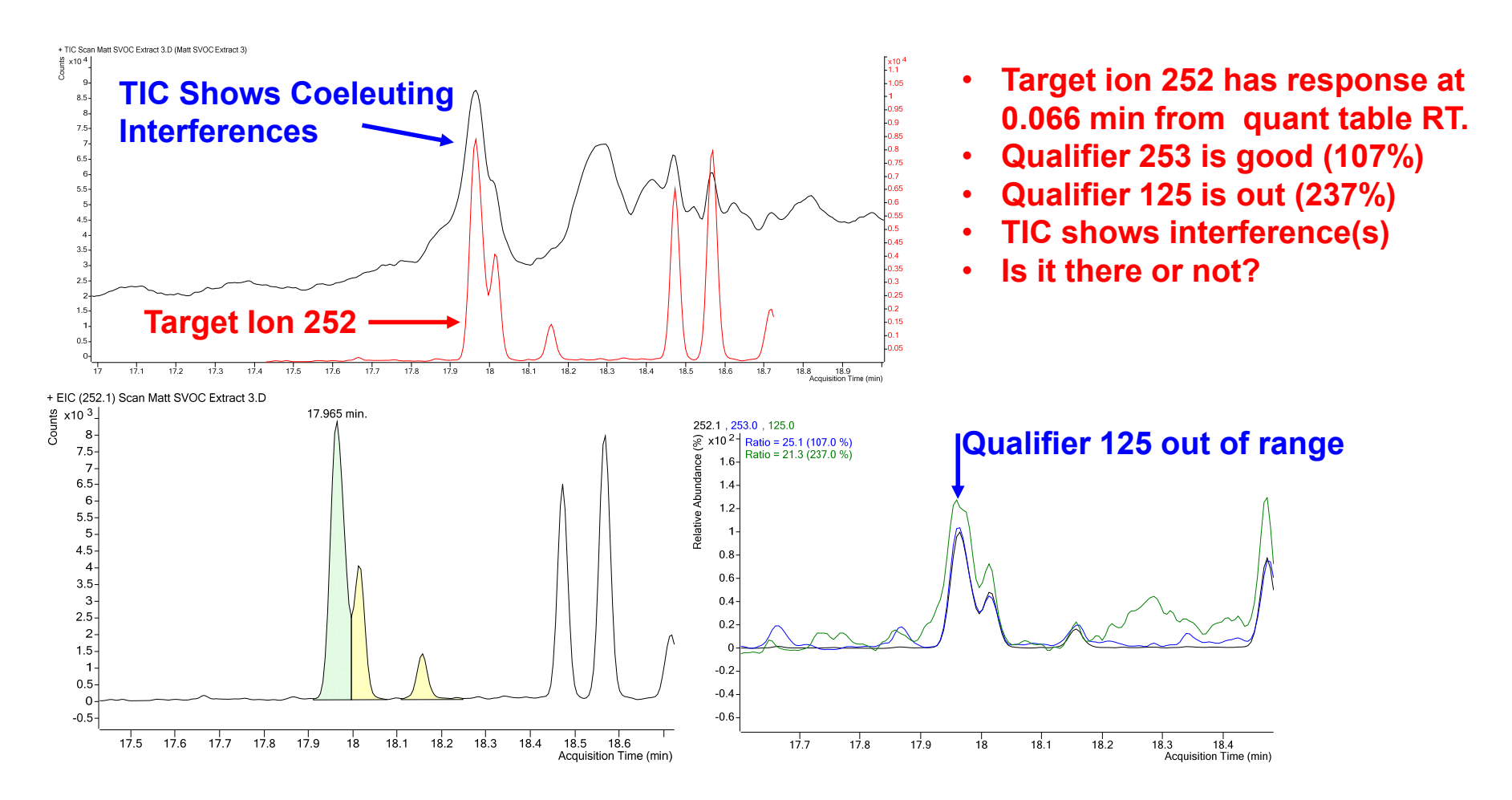

ं्रं; Agilent

# Analyze Semi-VOA Extract Provided By Environmental Lab

### **Based on deconvoluted LMS of 90.1 AND RT diff of only 0.066 min, Benzo[b]fluoranthene is present Based on qualifier way out and APEX spectrum LMS = 52, Benzo[b]fluoranthene is absent**

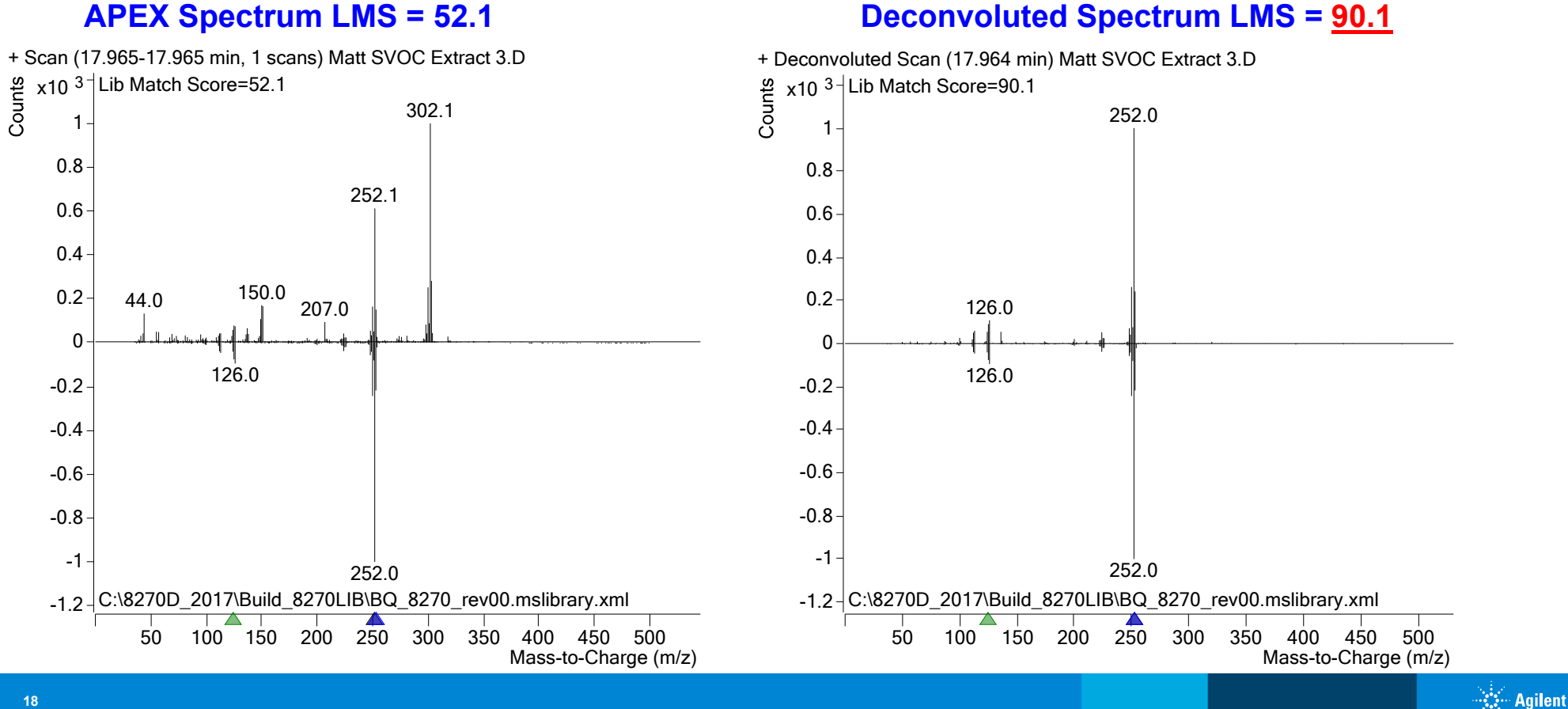

## **Summary**

SureTarget Deconvolution features added to MassHunter Quant programs offer useful new tools for routine analyses:

### In MH Quant

- For data review in Quant Batch table, deconvoluted spectra with library match score helps confirm presence/absence of target analytes, especially for samples with matrix interferences
- Alternate Peak in Window function alerts user if Quant criteria has chosen wrong peak and makes it easy to correct.

### Unknowns Analysis

- Deconvolution simplifies identification of compounds, both targets and unknowns
- Use it to build libraries from calibration standards
- For users that only occasionally encounter matrix interferences, use Unknowns to inspect data file instead of in Quant review.

# Thank you for your attention!

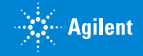